# Γρήγορες παραπομπές GIMP

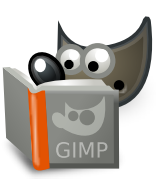

## **Αρχείο**

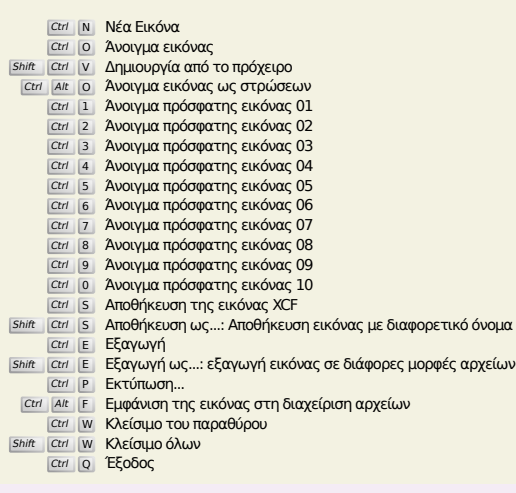

## **Επεξεργασία**

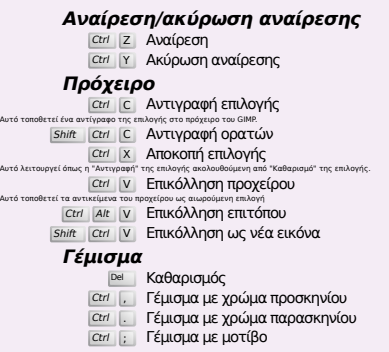

## **Επιλογή**

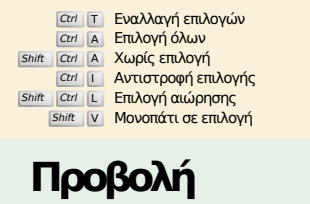

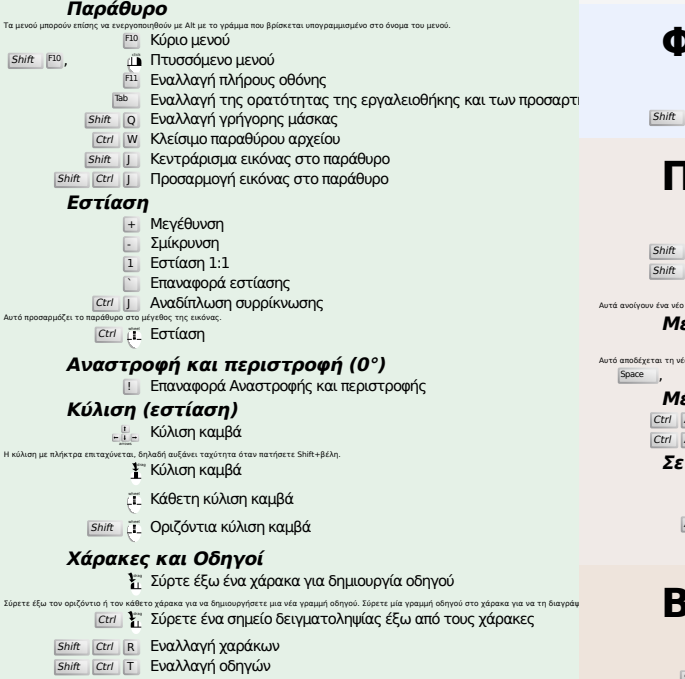

## **Εικόνα**

Ctrl D Διπλασιασμός εικόνας<br>Alt Return Ιδιότητες εικόνας

## **Στρώσεις**

## Shift Ctrl <mark>N Νέα στρώση</mark><br>Shift Ctrl D Διπλασιασμός στρώσης

- 
- <sup>PgUp</sup> <mark>Επιλογή της ανώτερης στρώσης</mark><br><sup>PgDn</sup> Επιλογή της κατώτερης στρώσης
- ctrl M Συγχώνευση ορατών στρώσεων<br><sup>Ctrl</sup> H Αγκίστρωση στρώσης

## **Εργαλειοθήκη**

#### **Εργαλεία**

- R Ορθογώνια επιλογή Ε Επιλογή έλλειψης
- F Ελεύθερη Επιλογή
- **Z Ασαφής Επιλογή**<br>Shift | Ο Επιλογή κατά χρώμα
- 
- I Έξυπνο ψαλίδι Shift B Κουβάς γεμίσματος
- G Διαβάθμιση
- N Μολύβι
- P Πινέλο
- Shift E Σβήστρα
- A Αερογράφος K Μελάνι
- Y Πινέλο MyPaint (ΒαφήΜου)
- C Κλώνος
- H Επούλωση Shift U Θόλωση/όξυνση
- S Μουτζούρωμα
- Shift **D** Ξάνοιγμα/Σκοτείνιασμα
- Q Στοίχιση Μ Μετακίνηση
- Shift C Περικοπή
- Shift R Περιστροφή Shift S Κλιμάκωση
- Shift Η Στρέβλωση
- Shift P Προοπτική
- **Shift T** Ενοποιημένος μετασχηματισμός Shift L Μετασχηματισμός λαβής
- 
- Shift F Αναστροφή<br>Shift G Μετασχηματισμός κλωβού
	- W Μετασχηματισμός στρέβλωσης
	- B Μονοπάτια
	- Τ Κείμενο
	- O Επιλογέας χρώματος
- Shift M Μέτρηση<br>Σ Εστίαση
- Διπλό κλικ στα κουμπιά εργαλείων ανοίγει το διάλογο επιλογών εργαλείων.

### **Περιεχόμενα**

- B Εργαλειοθήκη D Προεπιλεγμένα χρώματα
- X Εναλλαγή χρωμάτων
- Κλικ στα χρώματα για να αλλάξετε τα χρώματα.

## **Φίλτρα**

Ctrl F Επανάληψη τελευταίου φίλτρου Shift Ctrl F Επανεμφάνιση τελευταίου φίλτρου

## **Παράθυρα**

- Ctrl L Στρώσεις
- Shift Ctrl B Πινέλα Shift Ctrl P Μοτίβα
- $\frac{\text{Ctri}}{\text{G}}$   $\frac{\text{Gau}}{\text{G}}$   $\frac{\text{Gau}}{\text{G}}$   $\frac{\text{Gau}}{\text{G}}$  ( $\frac{\text{Gau}}{\text{G}}$  )  $\frac{\text{Gau}}{\text{G}}$  ( $\frac{\text{Gau}}{\text{G}}$  )  $\frac{\text{Gau}}{\text{G}}$  ( $\frac{\text{Gau}}{\text{G}}$  )  $\frac{\text{Gau}}{\text{G}}$  )  $\frac{\text{Gau}}{\text{G}}$

#### **Μες το διάλογο**

- 
- Αυτό αποδέχεται τη νέα τιμάτου Πορισμός της νέας τιμής<br>Αυτό αποδέχεται τη νέα τιμή που υποβάλλατε σε ένα πεθίο κειμένου και επιστρέφει την εστίαση στον καμβά.<br>[Space ], Επίσε | Ενεργοποίηση του τρέχοντος κουμπιού ή λίστας
	- **Μέσα σε διάλογο πολλαπλών καρτελών**
	- Ctrl Alt P<sup>gUp</sup> Εναλλαγή καρτελών προς τα πάνω<br><sub>Ctrl Alt <sup>PgDn</sup> Εναλλαγή καρτελών προς τα κάτω</sub>

#### **Σε διάλογο αρχείου**

- 
- *Alt* **1 Επάνω φάκελος**<br>*Alt* **μ** Κάτω φάκελος<br>*Alt* H<sup>ome</sup> Αρχικός φάκελος<br><sup>Esc</sup> Διάλογος κλεισίματος
- 

## **Βοήθεια**

**F1 Βοήθεια**<br>Shift F1 Βοήθεια περιεχομένου

/ Αναζήτηση και εκτέλεση εντολής

## **Εργαλείοεστίασης**

- μ Μεγέθυνση
- Ctrl <sup>2</sup> Σμίκρυνση
- ξ Μεγέθυνση μέσα στην περιοχή **Ctrl Σ**μίκρυνση μέσα στην περιοχή